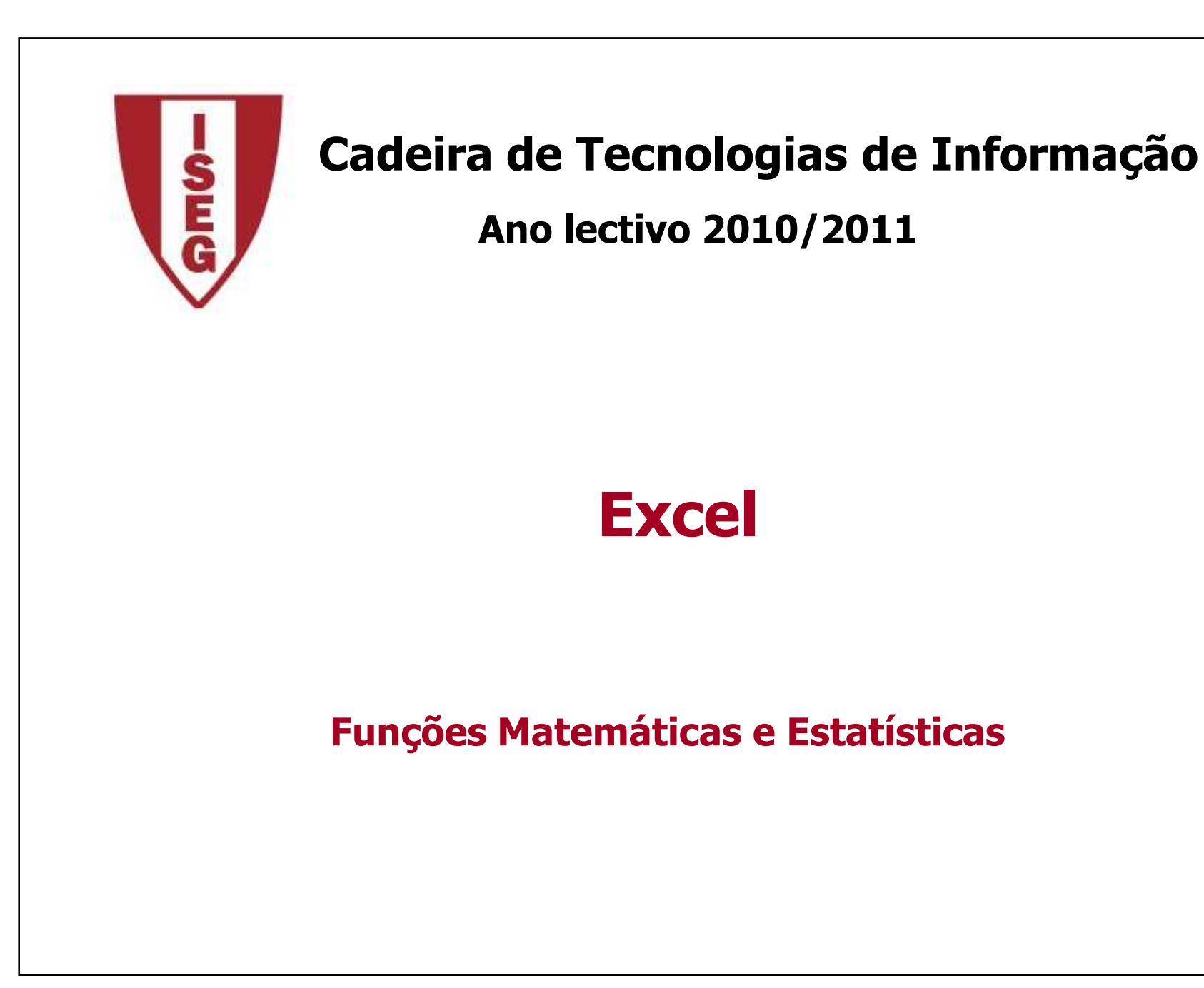

# **Conceitos**

#### **Fórmulas em Excel**

- As fórmulas em Excel iniciam-se sempre com o sinal de "="
- Os elementos mais correntes nas fórmulas são os **operadores**, os **endereços** e as **constantes**
- Se uma célula faz parte de uma fórmula, quando o seu valor é alterado, o valor da fórmula passa a reflectir essa alteração

## **Exemplos de Fórmulas**

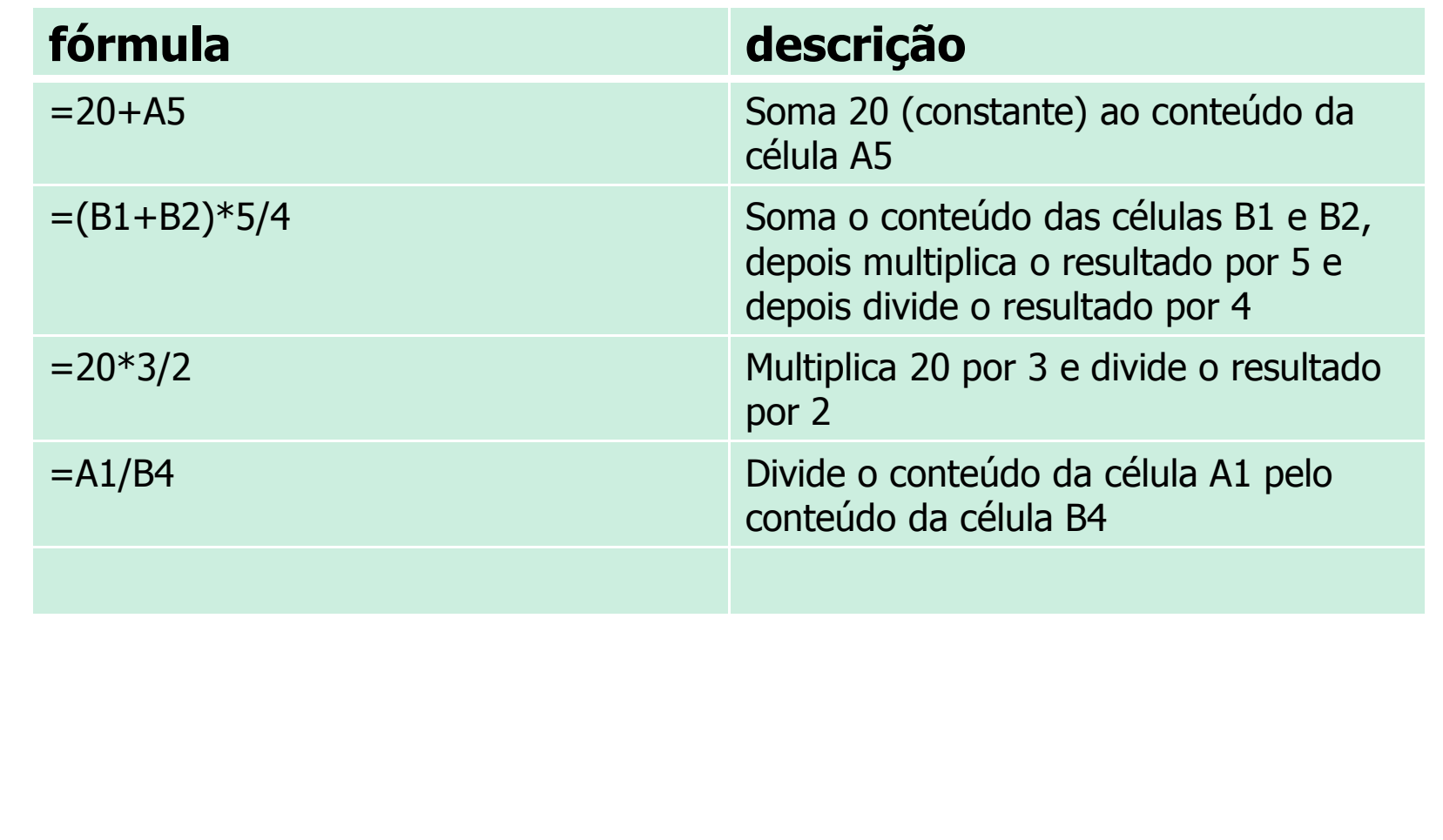

### **Operadores de cálculo usados no Excel**

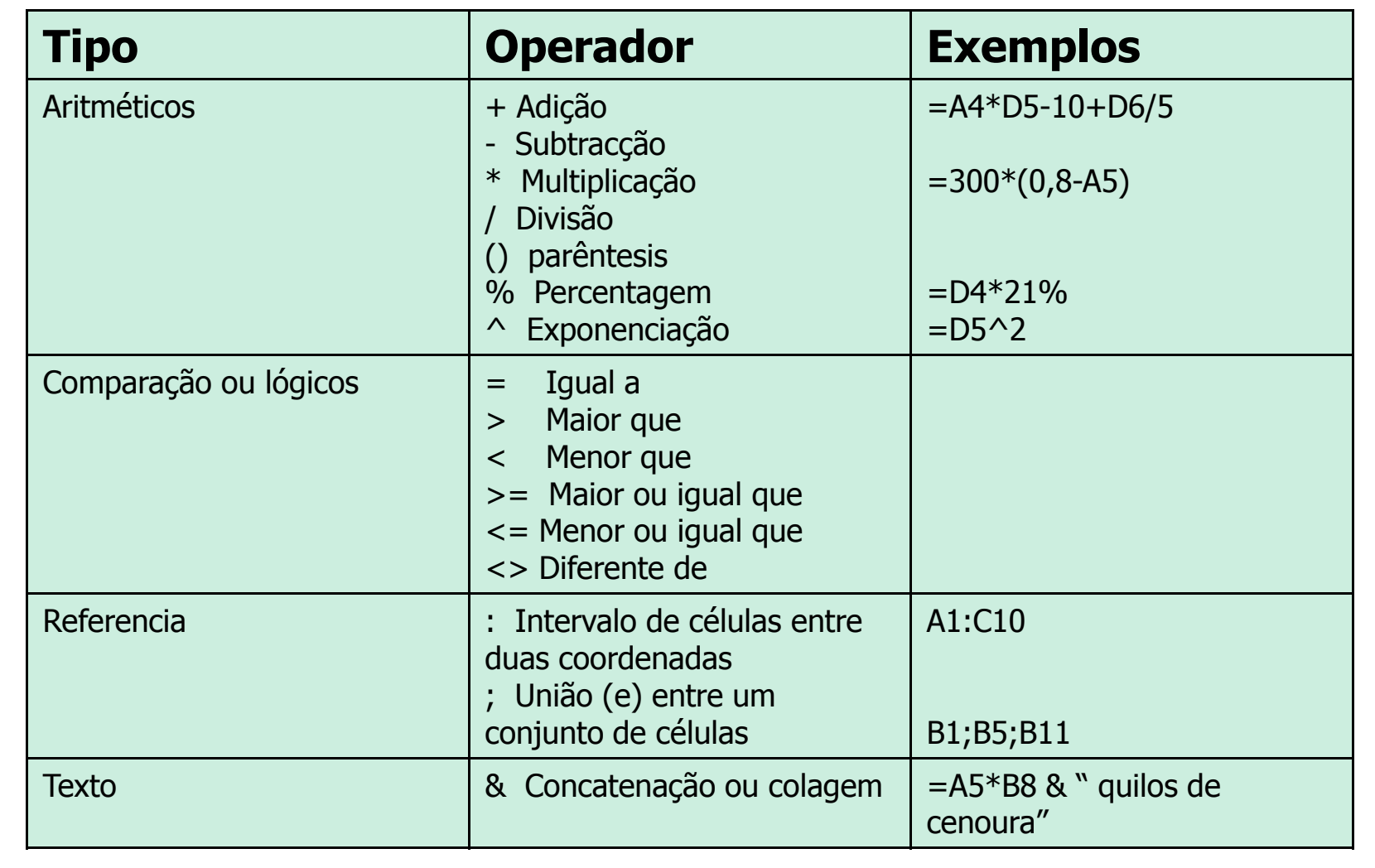

# **Regras de precedência de operadores**

O termo precedência – prioridade – de operadores ou factores refere-se à ordem com que o Excel realiza os cálculos numa fórmula. O Excel segue as seguintes regras de precedência já conhecidas da matemática:

- 1. Expressões entre parêntesis são calculadas em primeiro lugar
- 2. A seguir é calculada a potenciação
- 3. A multiplicação e a divisão são calculadas antes da adição e da subtracção
- 4. Os operadores com o mesmo nível de precedência são calculados da esquerda para a direita

# **Funções e Fórmulas (definição)**

**Uma função** <sup>é</sup> uma fórmula pré-definida que opera sobre um valor ou valores, <sup>e</sup> retorna um resultado.

Com as funções, podemos reduzir bastante <sup>o</sup> trabalho de criação <sup>d</sup> efórmulas. Por exemplo:

- –– fórmula sem função = B1+B2+B3+B4+B5+B6+B7+B8<br>– fórmula com função = SUM (B1·B8)
- –fórmula com função <sup>=</sup> SUM (B1:B8)

Todas as funções são definidas pelo seu nome <sup>e</sup> pelos seus argumentos, colocados entre parêntesis. No exemplo anterior, SUM <sup>é</sup> <sup>o</sup> nome da função <sup>e</sup> B1:B8 <sup>o</sup> argumento.

# **SUM**

Na figura abaixo, as somas visualizáveis podem ser facilmente obtidas posicionando <sup>o</sup> cursor na célula pretendida (p.ex., D7) <sup>e</sup> clicar no botão **<sup>∑</sup> Soma automática.**

<sup>O</sup> Excel sugere automaticamente as células D4 <sup>a</sup> D6 <sup>e</sup> calcula <sup>a</sup> soma para D7. De seguida, se clicarmos na célula D7, podemos observar <sup>a</sup> fórmula: <sup>=</sup> SUM(D4:D6)

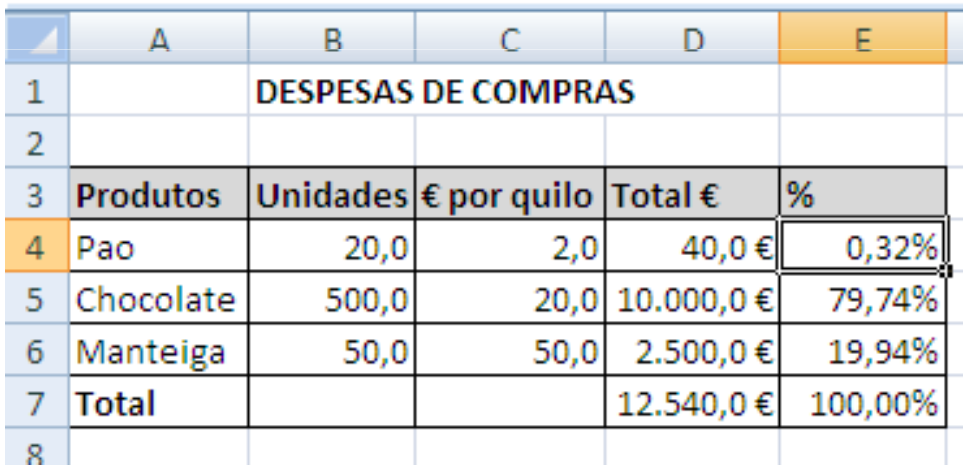

Se não aceitarmos <sup>o</sup> intervalo de células sugeridas, podemos manualmente seleccionar as células pretendidas.

# **SUMIF (soma sujeita à verificação de uma condição)**

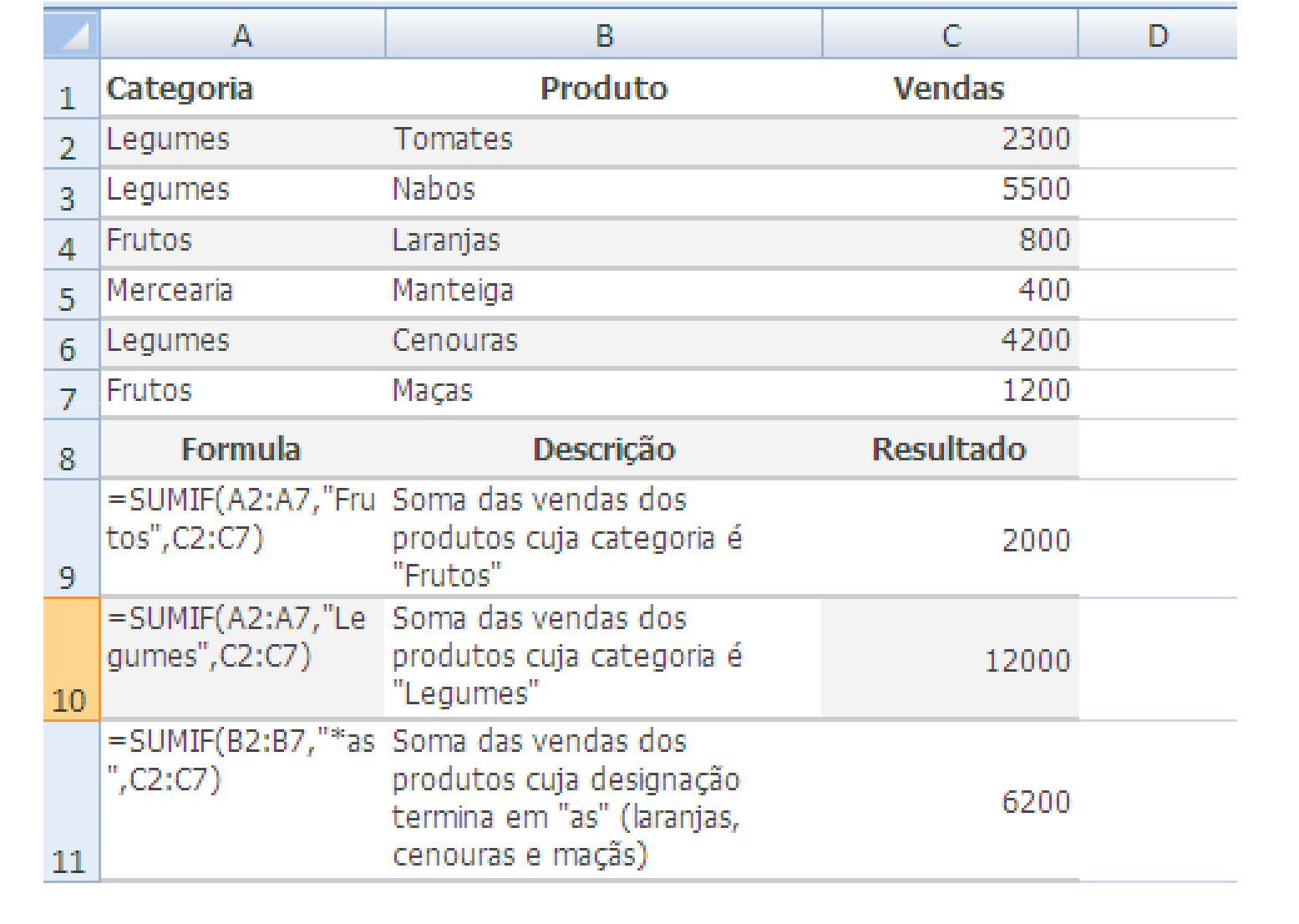

### **Funções Estatísticas - Medidas de Tendência Central**

**Average (endereços)** - Média aritmética dos valores de um conjunto de células.

**Mode (endereços)** - Valor mais frequente (se não existir um valor mais frequente: N/A).

**Median (endereços)** - Valor central de um conjunto de valores. Ex: (2, 3, 5, 10, 11).

**Nota**:

Estas funções ignoram células em branco, valores lógicos e texto.

#### **Funções Estatísticas - Medidas de Tendência Central**

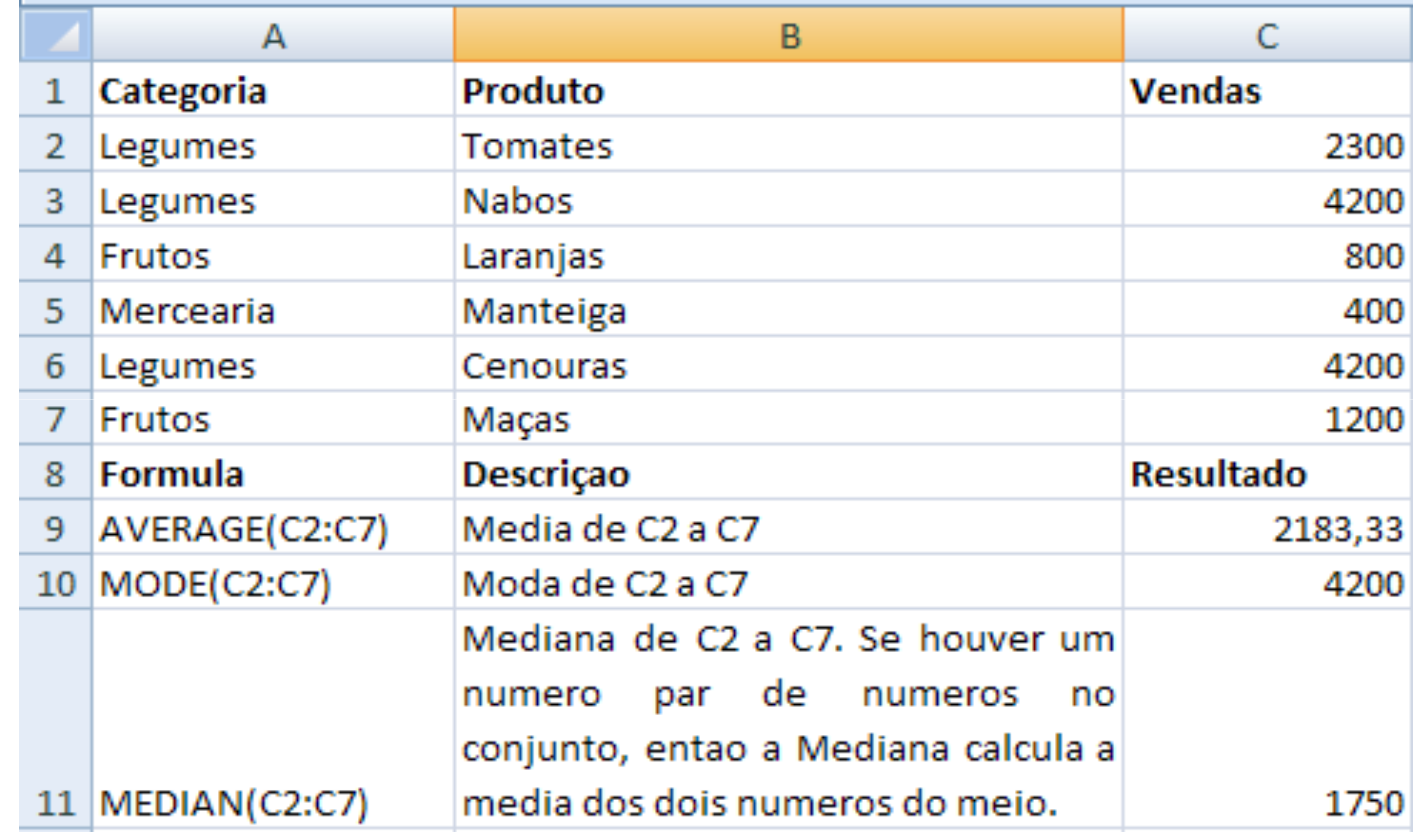

## **Funções Estatísticas - Medidas de Tendência Central AVERAGEIF (média sujeita à verificação de uma condição)**

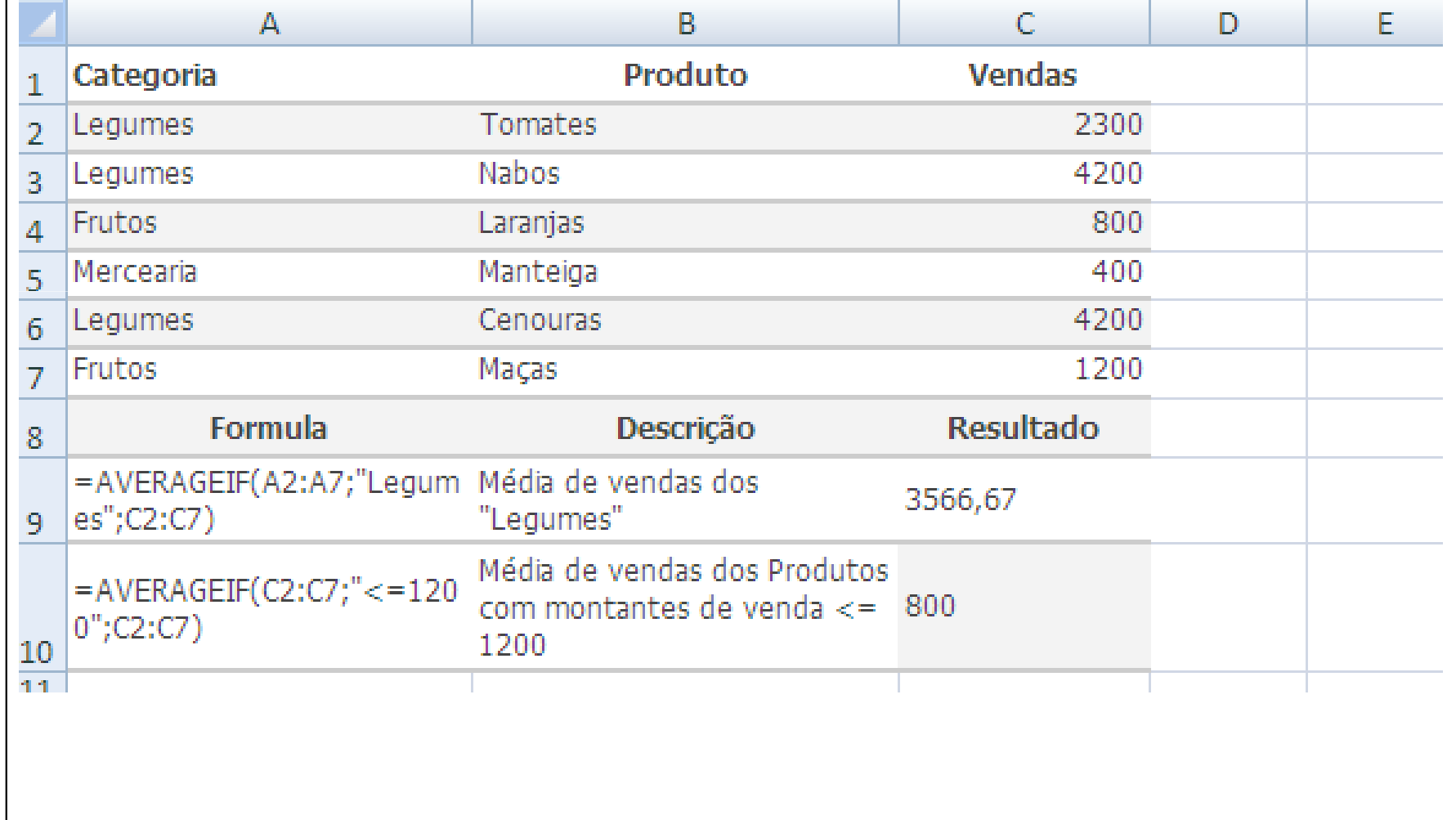

J. Camacho, A. Lucas (2010)

### **Funções Estatísticas - Medidas de Dispersão**

**STDEVP (endereços) -** Desvio padrão de um conjunto de valores que correspondem a uma população

**STDEVA (endereços) -** Desvio padrão de um conjunto de valores que correspondem a uma amostra

**VARP (endereços) -** Variância de um conjunto de valores que correspondem a uma população

**VAR (endereços) -** Variância de um conjunto de valores que correspondem a uma amostra

#### **Funções Estatísticas - Medidas de Dispersão**

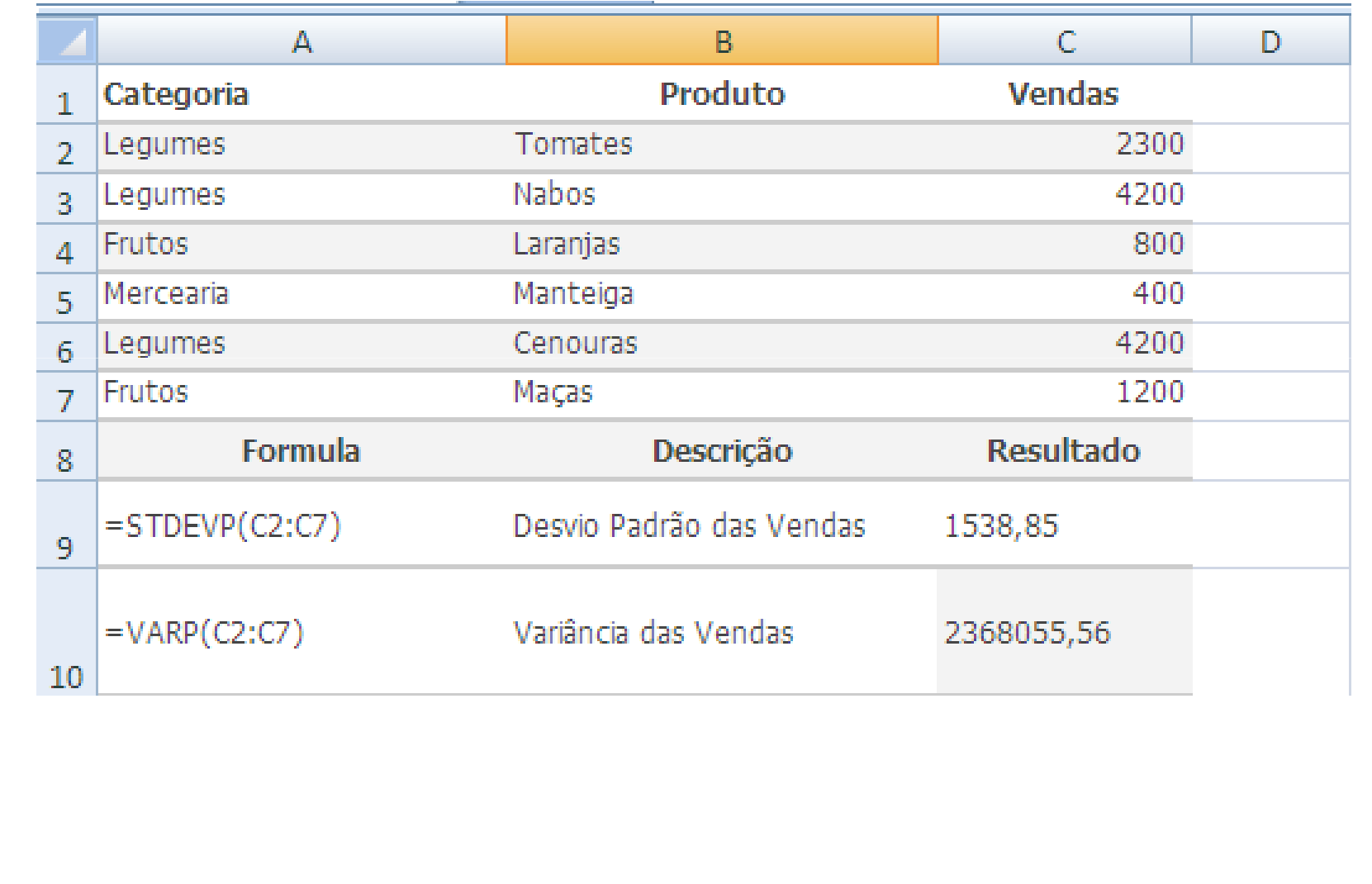

# **Funções Máximo e Mínimo**

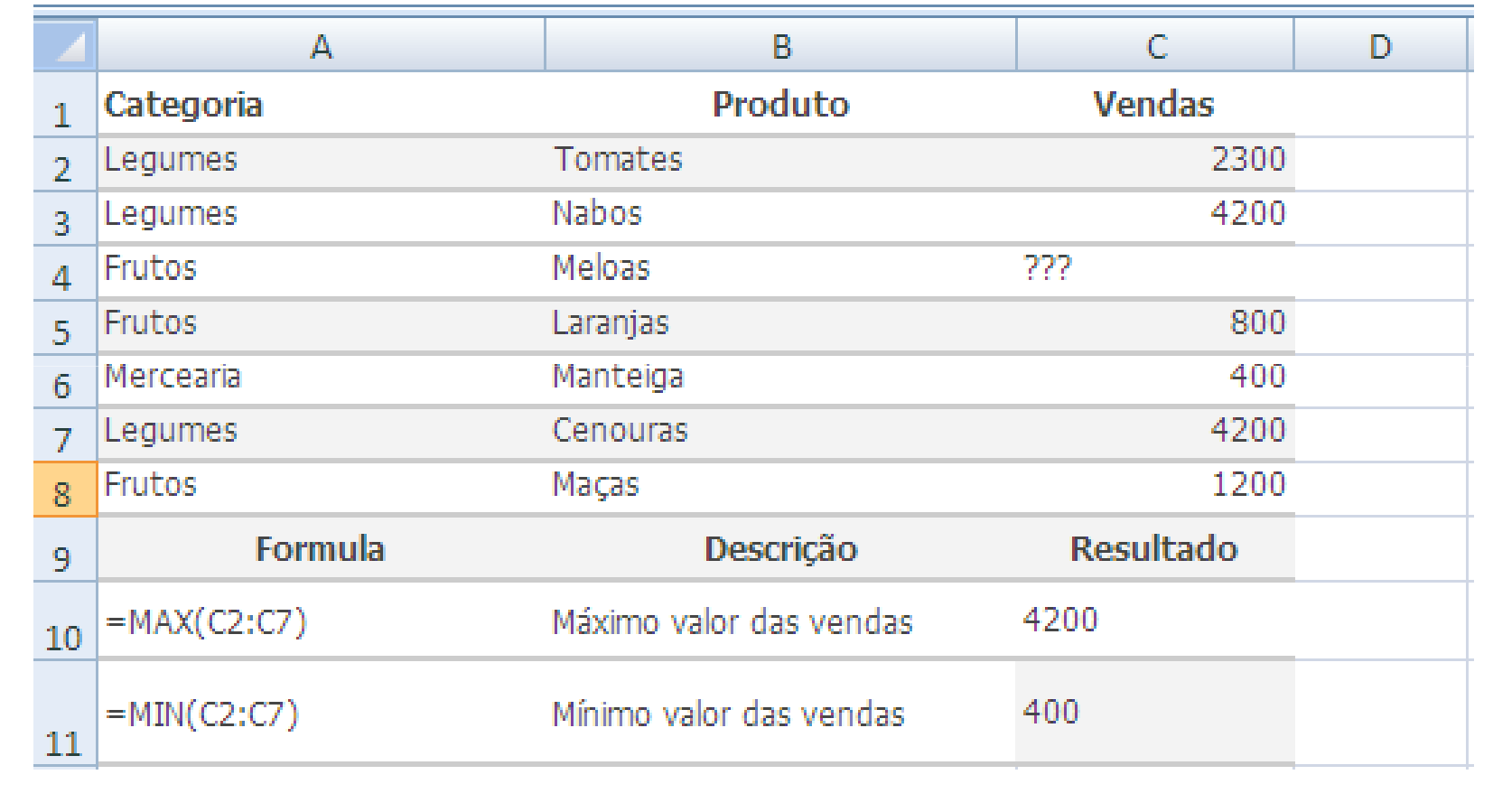

# **Contagem de Células**

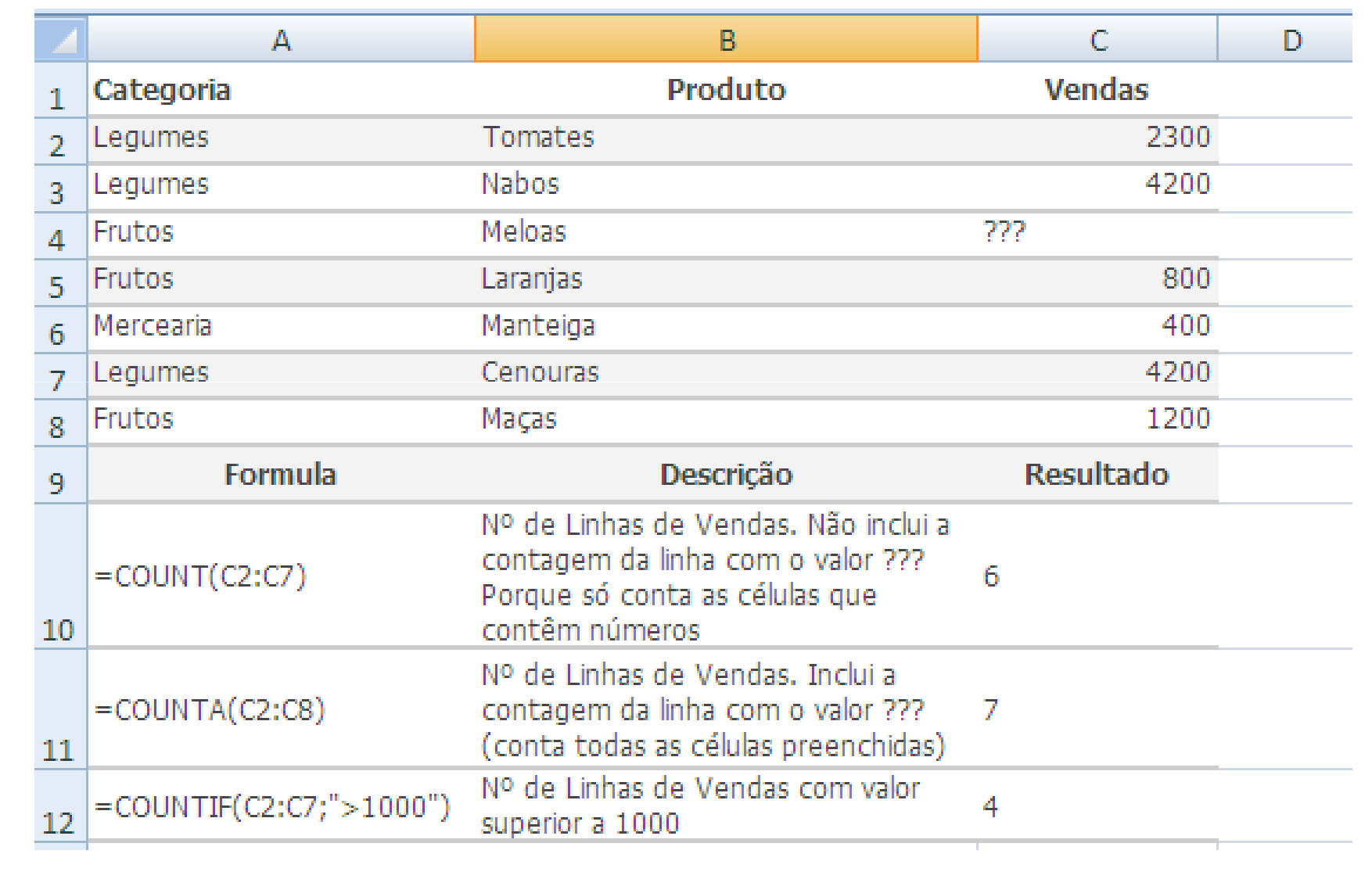